#### loans PLUS refund application  $\boldsymbol{\epsilon}$  eligibility  $\boldsymbol{\epsilon}$   $\boldsymbol{\beta}$   $\boldsymbol{\beta}$   $\boldsymbol{P}\boldsymbol{\epsilon}$  priority portal subsidized **eligibility Divect** money FAFSA repayment

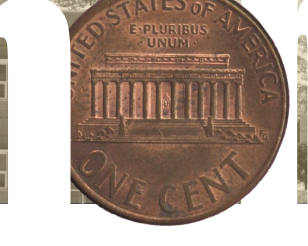

2015 1965

behind

8 . 2 . 8

aid

grants

On behalf of the UCCS Office of Financial Aid, Student Employment, and Scholarships, I would like to welcome you to the Fall 2015 edition of the UCCS Financial Aid newsletter, **Behind the** *Money*. Each semester, we publish this

newsletter to give you the most up to date information about what's happening in financial aid and helpful tips for navigating the financial aid programs and processes.

THE

Our mission is to assist students in financing their UCCS education. Our goals are to provide quality customer service, financial counseling, and resources to all of our students.

Additionally, I hope you will also utilize our various social media outlets and follow us on Facebook and Twitter to ensure you have the most up-to-date information. Lastly, please visit our website (**www.uccs.edu/finaid**) to get more detailed information about the financial aid programs we offer as well as **Mountain Lion Money Matters**—our money management section. This will assist you in everything from general information like debt management and budgeting tips to subjects like Cooking on a Budget to Loan repayment options, so you won't have to live like a college student after graduation.

I wish you a very successful 2015-2016 academic year and all the best in your future educational and financial endeavors.

Sincerely,

Jevita R. Rogers

Jevita R. Rogers

### NEW SEAN page 2 Now even better! | How it effects your financial aid

**UCCS FINANCIAL AID NEWS** 

## CONTACTING THE FA OF

Pell

disbursement

nolarsh

work study

awards

finances

Remember *the student* is the primary point of contact for the financial aid office. Therefore, it is important to keep in mind that you cannot rely on your parents or others to keep track of important dates or information our office requests to process your financial aid. Fortunately, there are many ways that we can keep in contact with each other!

Your UCCS email account and myUCCS Portal are the primary resources our office uses to communicate with you. The To Do list found in your myUCCS portal will list any requested documentation along with links to corresponding forms. You can also review the financial aid you've been awarded as well as accept, reduce, or decline your awards.

Additionally, you can use the myUCCS Portal to view important information from Student Financial Services (Bursar), such as a detailed bill, review and authorize College Opportunity Fund (COF), and set up Direct Deposit of your financial aid refunds.

We have many ways for you to communicate with us. You can stop by and visit us on 2nd floor of Cragmor Hall, reach us via phone (*719-255-3460*), or send us an email (*finaidse@uccs.edu*). You can also post on our Facebook page!

**office hours** Monday - Friday 8-5pm **phone** 719-255-3460 **fax** 719-255-3650

**location** Top Floor Cragmor Hall 1420 Austin Bluff Pkwy. Colorado Springs, CO 80918 **email** finaidse@uccs.edu

STUDY AWAY/ABROAD? I FA page 3 page 4 FA WORKSHOPS Mountain Lion Money Matters

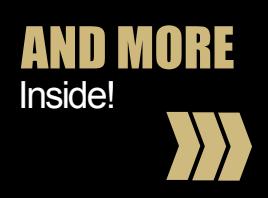

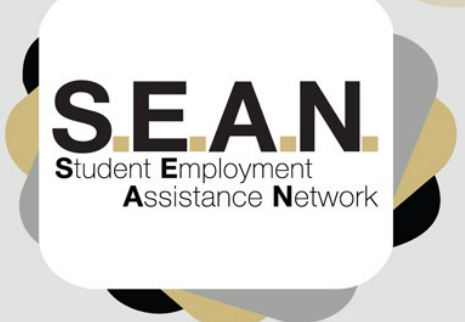

**INTRODUCING THE NEW SEAN** 

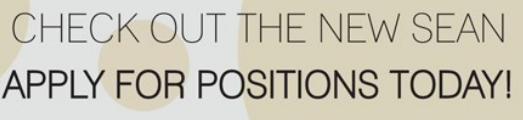

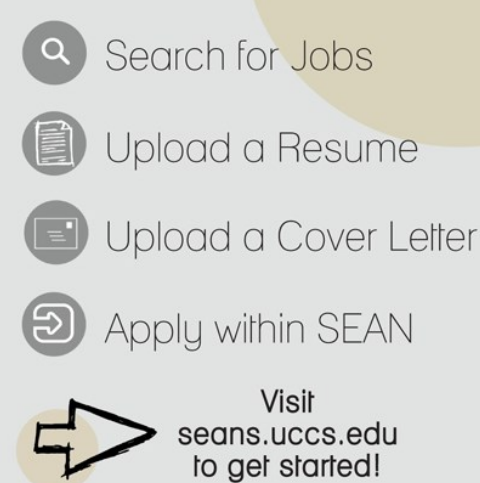

### **DREAMING OF SUMMER ALREADY?**

Summer 2016 may seem far away, but remember **the amount you borrow during the fall and spring semesters will affect what is available to you in the upcoming summer term!** If you are offered and you accept the annual maximum limits of loans and receive your maximum Federal Pell Grant eligibility for the fall and spring semesters, your financial aid for the Summer term may be limited to private loans.

If you are planning to attend summer classes, it is important for you to plan ahead and manage your financial aid wisely in order to have aid available to you for summer.

> **Find a job** Sign up today on SEAN!

> > Dress

Impress

**On-Campus Employers:** 

Reserve a table today!

On-Site Interviews!

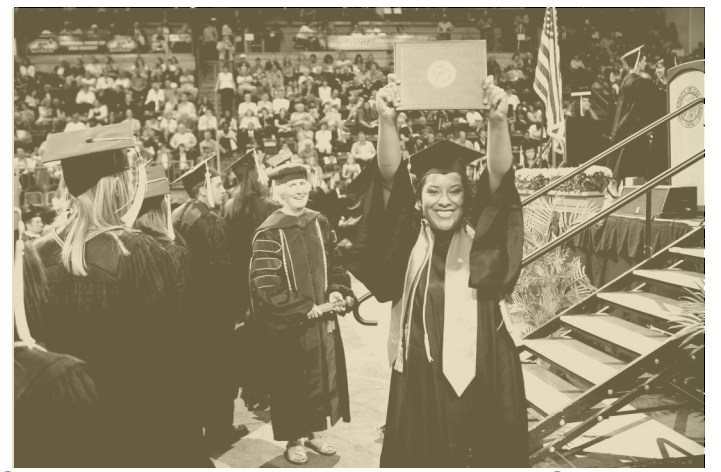

#### Congratulations December 2015 Graduates! nslds.ed.gov To complete your Loan Exit Counseling, please visit:

Wondering how to accept your financial aid awards? Are you confused about IRS Data Retrieval? Need help setting up Direct Deposit? WELL LOOK NO FURTHER! We have just the tool for you!

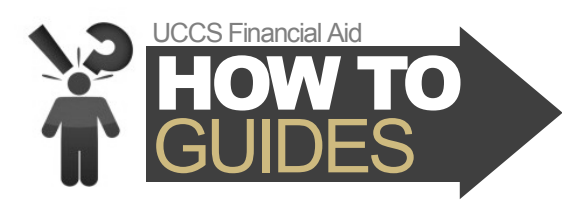

The UCCS Financial Aid How To Guides are simple guides that can help answer your questions! They are quick and easy to use, and can be found at *www.uccs.edu/finaid/resources* or scan the QR code below.

> UCCS Financial Aid How To Guides changed my life!

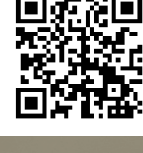

Ypowro

#### Register using the Events<br>tab on SEAN! **UC Upper Plaza** seans.uccs.edu/employer 719-255-3454 Questions? stuemp@uccs.edu

## ALL ABOUT THAT PLUS... NO TREBLE!

Federal Direct PLUS loans are credit-based loans that are offered on the myUCCS Portal. Once your PLUS application has been approved by the US Department of Education, The Financial Aid office will update your loan award to accepted status in your portal.

Steps:

1. Go to **[www.studentloans.gov](http://www.studentloans.gov)**

Please join the UCCS<br>udent Employment Office

 $\frac{1}{2}$ first ever **Student** 

Emplovment

**Job Fair** 

Tuesday 10:00 am

 $9/1/2015$  2:00 pm

- 2. The PLUS borrower (parent/legal guardian or graduate student) must login using their FSA ID. Please note: An undergraduate student **may not** apply for a Parent PLUS loan.
- 3. Select the loan type you are applying for (Graduate PLUS for a graduate student or Parent PLUS for a parent of a dependent undergraduate student).
- 4. Complete Application. Parent or graduate student information is entered in the 'Borrower' section. You may apply for a specific amount or maximum eligibility for the term for which you are applying. Once you have submitted your application you will receive a credit check decision.

**<continued on p.4>**

# **STUDY AWAY AND FINANCIAL AID**

To begin the process of studying away or studying abroad, you must contact your UCCS academic advisor and request a *Study Away Course Approval Form*. The form lists the specific coursework that you will enroll in at another institution that will also apply toward your UCCS degree. Once that is completed, this form will be electronically uploaded into your student file. It's your responsibility as the student to then notify the Financial Aid office that this form was completed.

Once the Course Approval form is received and approved, a financial aid counselor will make the *Consortium Agreement* and *Certificate of Enrollment* forms available in the to-do list of your myUCCS portal. You must complete your sections of these forms and then forward the Consortium Agreement form to the Office of Financial Aid and the Certificate of Enrollment form to the Office of the Registrar of the other institution you plan to attend. PPCC-enrolled students will submit both of the forms directly to the Office of Financial Aid at PPCC.

*The Certificate of Enrollment form may only be completed on or after the first day of class at the other school*. Until this form is processed by UCCS, your financial aid awards will not disburse. *This will cause a delay in either all or a portion of your financial aid*. The degree of delay depends on individual student circumstances.

For more information about Study Away/Study Abroad, please visit: **www.uccs.edu/finaid/resources.html** and click on "Consortium Agreement Information" or scan the QR code.

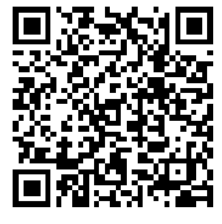

### **SCHOLARSHIP TIME IS COMING SOON!**

On **DECEMBER 1st**, the 2016-2017 UCCS Scholarship Application opens and the scholarship hunt for next year begins! Here are just a few tips to keep in mind while applying for scholarships:

- **APPLY FOR ANYTHING AND EVERYTHING**  If you think you are eligible to receive the scholarship, apply for it!
- **COMPLETE THE APPLICATION**  If something is not applicable on the application, mark it as N/A or "does not apply." Do not leave lines blank.
- **FOLLOW DIRECTIONS**  Do not supply things that are not requested (i.e. transcripts and resumes)
- **NEATNESS COUNTS** Make photocopies for working drafts. Save everything!
- **MAKE SURE TO LEAVE AN IMPRESSION** Be personal and specific. Be complete and concise, but also creative!
- **WATCH ALL DEADLINES** Do not wait until the last minute!
- **GIVE YOUR APPLICATION A "ONCE-OVER" BEFORE SUBMITTING** Proofread (and have someone else proofread) the entire application carefully!

For more useful tips, a list of frequently asked questions about scholarships, and to begin your scholarship search, visit **www.uccs.edu/scholarships**.

### **FEDERAL LOAN FEE CHAN**

**New Federal Direct Loan Fees beginning October 1, 2015:**

Subsidized and Unsubsidized Loan: 1.068%

Parent and Graduate PLUS loans: 4.272%

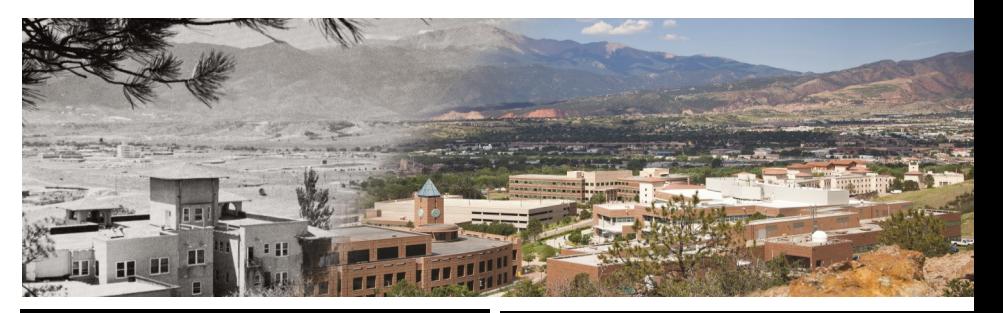

### **FINANCIAL AID RESOURCES**

**Federal Direct Loan Information** www.studentloans.gov • View loan documents • Entrance Counseling

• Sign MPN • Complete PLUS Request Process

**National Student Loan Data System (NSLDS)** www.nslds.ed.gov

**Federal Direct Loan Consolidation** 1-800-557-7392; 1-800-557-7395 (TTY) www.studentloans.gov

> **Federal Student Aid**  1-800-4-FED-AID www.studentaid.gov

### **STUDENT FINANCIALS RESOURCES**

Students can pay their UCCS bill by:

**eCheck** or **Credit Card** Click "Pay Your Bill" on your *myUCCS Student Portal*

#### **OR**

*Visit the Cashier's window on the second floor of Main Hall*

*Remember that you can sign up for direct deposit, get information about applying for College Opportunity Fund (COF), and enroll in payment plans within your myUCCS portal!* 

## **IMPORTANT FALL DATES**

**August 10**

Fall 2015 Tuition can be viewed in myUCCS

#### **August 14**

First Fall 2015 Financial Aid Disbursement (funds released to student UCCS)

#### **August 17**

First E-bills Available on myUCCS portal

#### **August 19**

Short Term Loans Available

#### **August 24**

First Day of Fall classes

#### **September 7**

Labor Day Holiday – UCCS Offices closed

#### **September 8** No classes, UCCS offices open

**September 10**

#### **Census Date/Tuition due date**

#### **September 18**

Final date to completely withdraw (drop all classes) and receive 80% tuition back

#### **October 1**

Federal Direct Loan Fees adjust (see "Loan Fee Changes" on page 3)

#### **October 2**

Final date to completely withdraw (drop all classes) and receive 60% tuition back

#### **October 26**

Spring 2016 Registration begins

#### **October 30**

Last day to drop/withdraw without special permission from your Dean

#### **November 10**

Short Term loans due

#### **Nov 25-29**

Thanksgiving Holiday (no classes, offices open Wednesday, closed Thurs & Fri)

#### **December 1**

UCCS Scholarship application available in myUCCS portal

#### **December 1**

Spring 2016 Student Employment Jobs Begin Posting on SEANs Place

 $\mathbf \Omega$ 

<< FOLLOW UCCSFINAID

#### **December 18**

Fall 2015 Commencement

### **December 20**

Semester Ends

### **FALL FINANCIAL AID WORKSHOPS**

**Lord of the Refunds:** Learn how to make your refund last the whole semester through savings and thrifty spending. **September 9 at 3pm– UC 122**

**Cooking on a Budget:** Learn how to create budgetfriendly meals for your college lifestyle. **October 6 at 3pm– UC 116**

**Identity Theft 101: Why wear a mask to protect your** identity? Learn how to avoid scams and protect your assets. **October 26 at 3pm– UC 122**

The Art of Couponing: Learn to create your own couponing methods to cut expenses and save money. **November 5 at 5pm– UC 122**

Game of Loans: **Riepare** for post-graduation by *learning* the ins and outs of federal student loan repayment options.

**December 3 at 6pm– UC 122**

### **<PLUS continued>**

- 5. If your application for the PLUS loan is declined, you are given the following options: appeal the credit decision, pursue an endorser, take no further action, or undecided. Please note that for Parent PLUS loan borrowers, unless you decide to take no further action, you will be contacted by UCCS via mail regarding these options. If you choose to take no further action, your student may be eligible for additional unsubsidized loan funds.
- 6. If this is your first Direct PLUS loan as a graduate student, you must complete Entrance Counseling at www.studentloans.gov.
- 7. If your declined PLUS loan is subsequently approved through an appeal or by obtaining an endorser, you are required to complete PLUS Loan Counseling. This is counseling is completed on www.studentloans.gov.
- 8. Complete the Master Promissory Note (MPN). You can find the link to the MPN on www.studentloans.gov